# Installation of the qm`Dirac` *Mathematica* Add-On

#### **by José Luis Gómez-Muñoz**

https://www.facebook.com/MaTECmatica/

Files must be located in the proper file location in order to be able to load the Quantum packages with the Needs command. Here we show the procedure in a Windows computer, and it is the same procedure in any other operative system

### Example: Microsoft Windows Instalation

All the files will be located inside the directory specified by the output of Mathematica's command **Directory[ ]**. In the computer were this document was generated, this is the output of **Directory[ ]** (when you write **Directory**[] and press the at the same time the keys **SHIFT-ENTER** in your *Mathematica*, you will get an output in your computer, which will be different from the one shown in this example):

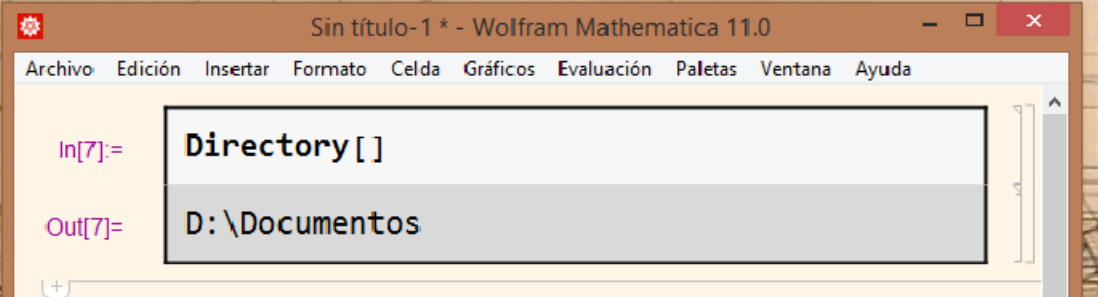

In the following image you can see the Windows Explorer opened in the **Directory[ ]** of my computer. Copy the **qm.zip** file inside the **Directory[ ]** of your computer, remember it will be different from the example in the image:

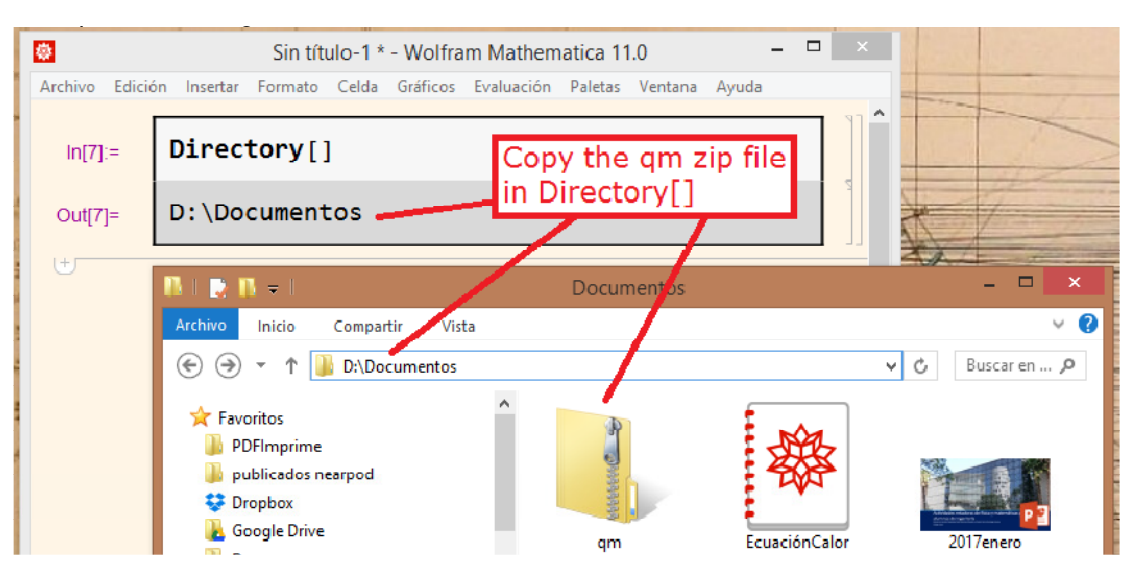

Extract the **qm.zip** file in this directory. It can be done with a right-click and selecting "Extract everything..."

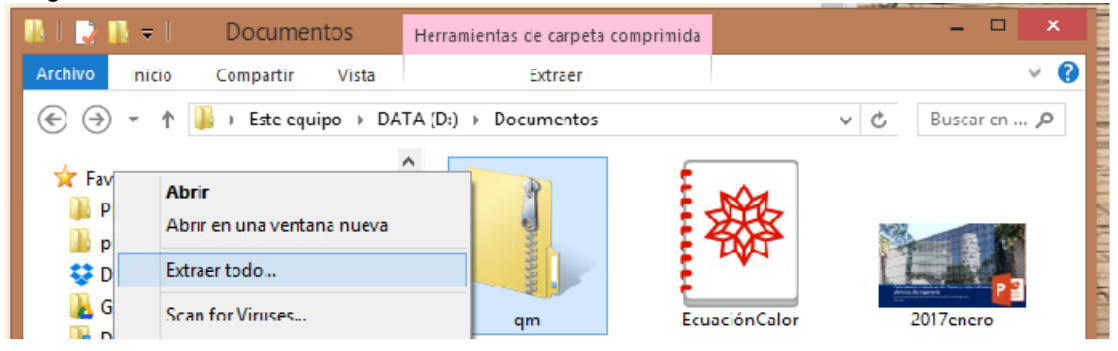

A **qm** file has been created, with the add-on files inside:

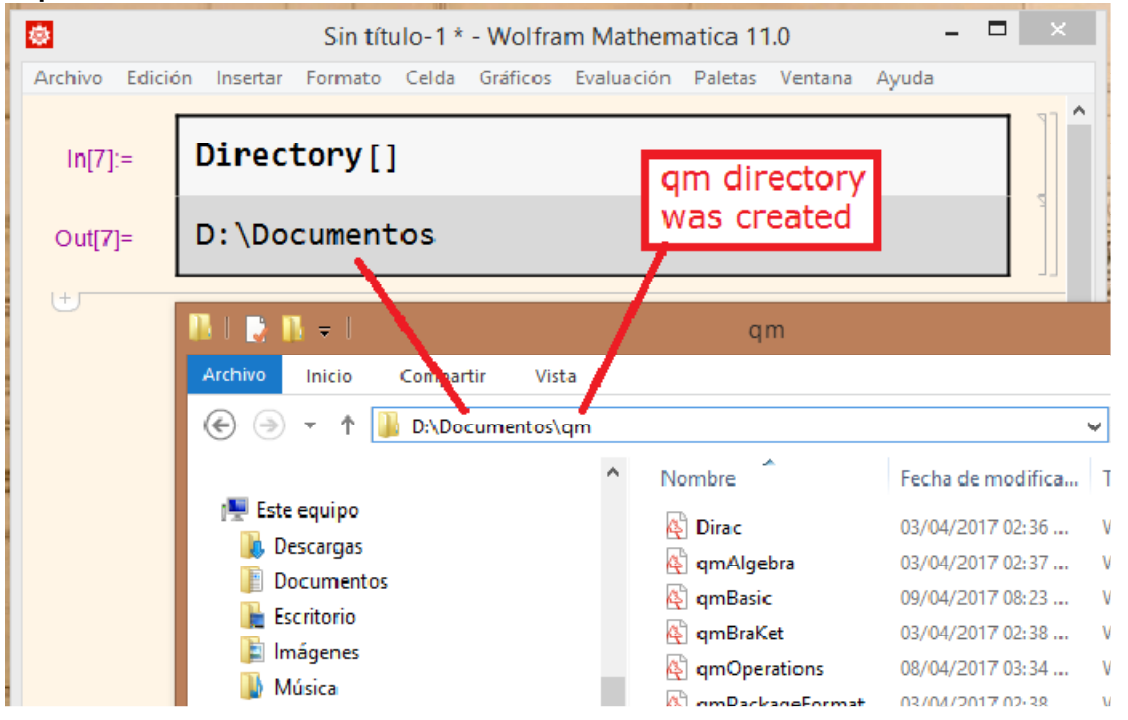

If the directory (folder) structure is the correct one, then you will obtain the "welcome" message after writting

### **Needs["qm`Dirac`"]**

and pressing at the same time the keys **SHIFT**-ENTER to evaluate:

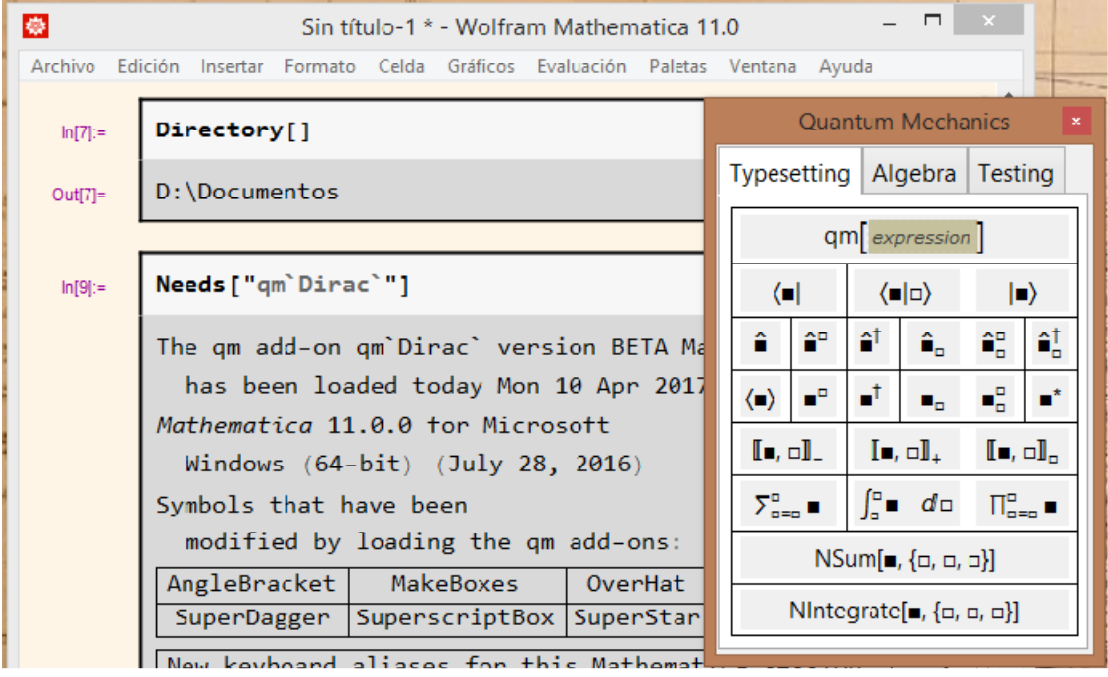

# Installation on other operative systems

Mathematica has been designed to work the same way in different platforms (Mac, Windows, Unix, etc). Therefore, the installation procedure in any operative system should be almost the same: Extract the files in a **qm** directory, inside the directory specified by the result of evaluating **Directory[]** in your computer.

# By José Luis Gómez-Muñoz

#### **\$Version**

```
11.0.0 for Microsoft Windows (64-bit) (July 28, 2016)
```
#### **DateString-**

Wed 12 Apr 2017 11:11:39